# Лабораторная работа № 5

# Работа с файлами

Цель работы: изучить приёмы работы с текстовыми файлами.

### Часть 1

### Залание:

1. Создать текстовый файл (имя - любое, расширение - .txt) в любом редакторе, записав в него любимое стихотворение, в котором не менее четырех четверостиший. Четверостишия отделять друг от друга пустыми строками.

2. Считать содержимое файла в компонент Мето, не используя его метод чтения **LoadFromFile**.

3. Найти и вывести строки, которые начинаются на заданную букву, нумеруя их последовательно, начиная с единицы.

4. Подсчитать общее количество слов, содержащих заданную букву.

5. Выполнить самостоятельное задание согласно варианту.

# Теоретические сведения

 $\Phi a\tilde{u}$ л – это именованная структура данных, представляющая собой последовательность элементов данных одного типа, расположенных на диске или любом другом внешнем носителе.

Для файла существует понятие текущей позиции. Она показывает номер элемента, который будет прочитан или записан при очередном обращении к файлу. Чтение-запись каждого элемента продвигает текущую позицию на единицу вперед. Для большинства файлов можно менять текущую позицию чтения-записи, выполняя прямой доступ к его элементам.

.<br>Для работы с текстовым файлом в программе объявляется файловая переменная (логический файл) в разделе описания переменных:

 $\leq$ имя файловой переменной > : TextFile;

После объявления файловой переменной необходимо связать ее с конкретным физическим файлом. Для этого используется процедура:

AssignFile (var  $f$ : file;  $\langle \text{u} \rangle$  daŭna $\langle \text{u} \rangle$ :  $\langle \text{f} \rangle$ :

# Практическая часть

Пусть текстовый файл, созданный в блокноте, имеет имя Test.txt и находится в том же каталоге, что и проект.

### Подготовка к выполнению работы

Создаем новый проект и изменяем у формы свойство *Caption* на название лабораторной работы. Сохраняем проект в рабочую папку командой File  $\rightarrow$ **Save Project as.** 

### Формирование интерфейса программы

Размещаем на форме компоненты:

- Мето для отображения текста (Name = 'MemoText', Lines = '');
- Label для комментария к Memo (Caption = 'Исходный текст');

• Button – для открытия файла и считывания текста (Name  $=$ 'ButtonRead'; Caption = 'Omkpumb');

• Button – для поиска строк текста (Name = 'Button Find'; Caption =  $'Ha\check{u}mu'$ :

• *Edit* - для ввода символа поиска строк текста (Name = 'EditLetter', **MaxLenght = 1 - максимальная длина вводимой строки - один символ);** 

• **OpenDialog** - для ввода имени текстового файла (Title = 'Открыть текстовый файл', **Filter** = 'Текстовые файлы $|$ \*.txt');

• Мето – для отображения результатов поиска (Name = 'MemoResult', *Lines* =  $'$ ;

• Label – для комментария к Memo (Caption = 'Результаты поиска').

• Label – для вывода количества слов (Name = 'LabelKol', Visible = false). Примерный вариант интерфейса программы показан на рис. 5.1.

# Открытие файла

Создаем процедуру обработчика щелчка мышью на кнопке Открыть.

Поскольку компонент *TOpenDialog* является невизуальным, для его активации используем метод *Execute* (переменную f: TextFile необходимо описать в секции var):

if OpenDialog1.Execute then begin AssignFile(f, OpenDialog1.FileName);  $Reset(f)$ :  $CloseFile(f);$ end:

| <b>• Работа с файлами</b>       |                                     | $\mathbf{x}$<br>▣<br>$\Box$ |
|---------------------------------|-------------------------------------|-----------------------------|
|                                 | Исходный текст<br>Результаты поиска |                             |
| $\sim$<br>Открыть<br>. .        | . .<br>$\cdot$ $\cdot$              |                             |
|                                 |                                     |                             |
|                                 |                                     |                             |
| $\mathbf{r}$                    |                                     |                             |
|                                 |                                     |                             |
|                                 |                                     |                             |
| Найти<br>$\ddotsc$<br>$\ddotsc$ | ×.                                  |                             |
|                                 |                                     |                             |
|                                 |                                     |                             |
| ab                              |                                     |                             |
|                                 |                                     |                             |
|                                 |                                     |                             |
|                                 |                                     |                             |
|                                 |                                     |                             |
|                                 |                                     |                             |
|                                 |                                     |                             |
|                                 |                                     |                             |
|                                 |                                     |                             |
|                                 |                                     |                             |
|                                 | $\sim$                              |                             |
|                                 |                                     |                             |

Рис. 5.1. Интерфейс программы

 $\Delta$ Невизуальные компоненты чаще всего представляют собой компоненты, позволяющие получить доступ к диалоговым окнам, которые позволяют управлять различными режимами работы программы и сообщать ей необходимую информацию. Работа со стандартными диалоговыми окнами осуществляется в три этапа.

Вначале на форму помещается соответствующий компонент и осуществляется настройка его свойств. В данном случае это компонент TOpenDialog. Настройка свойств может проходить как  $HA$  $3$ *mane* конструирования, так и в ходе выполнения программы.

На втором этапе осуществляется вызов стандартного для диалоговых компонентов метода Execute, который отображает соответствующее диалоговое окно. Этот метод является логической функцией булевского типа. Она возвращает значение Тгие, если результат диалога с пользователем был успешным (нажата кнопка ОК), и False – в противном случае (кнопка Cancel).

### Считывание строк из файла

Для считывания строк из текстового файла удобно использовать цикл с предусловием while, а для записи строк в Мето - метод Add (переменную s: string необходимо описать в секции var). Прежде чем заполнять Мето строками из текстового файла, свойство Lines необходимо очистить.

*MemoText.Lines.Clear; While not eof(f) do begin Readln(f, s); MemoText.Lines.Add(s); end;*

*Для считывания данных из текстового файла у компонента Memo есть специальный метод LoadFromFile. Если бы по условию задания его можно было использовать, то все написанные выше команды можно было бы заменить одной:*

*MemoText.Lines.LoadFromFile('Test.txt') ;*

После считывания открытый файл необходимо закрыть процедурой *CloseFile*.

Для того, чтобы можно было вводить букву сразу после считывания содержимого файла, передадим фокус ввода компоненту *EditLetter*:

#### *EditLetter.SetFocus;*

#### **Поиск строк**

Создаем процедуру обработчика щелчка мышью на кнопке *Найти*. Прежде чем написать программу для поиска нужных строк, необходимо проверить два условия:

– считана ли информация в компонент *MemoText*;

– введена ли буква в компонент *EditLetter*.

После этого надо «пройти» по всем строкам в *Memo*, сравнить первую букву каждой строки с введенной буквой, и при их совпадении записать строку в *MemoResult*. Поскольку сравниваемые буквы могут быть как заглавными, так и строчными, приведем их к заглавным буквам функцией *AnsiUpperCase*.

По условия задачи строки необходимо нумеровать. Для этого введем переменную *nom*, которую обнулим перед началом цикла. В дальнейшем перед каждой записью строки в *MemoResult* будем увеличивать ее на единицу.

В считываемом файле могут находиться пустые строки, которые надо просто пропускать. Для этого используется оператор *continue*, который осуществляет переход на следующий шаг цикла.

 *Nom:= 0; for i := 0 to MemoText.Lines.Count – 1 do begin*

```
s := MemoText.Lines[i];if s = " then continue;
if AnsiUpperCase(s[1]) = AnsiUpperCase(Edit Letter, Text[1]) then
begin
 nom := nom + 1;
 MemoryResult.LinesAdd(IntToStr(nom) + '.' + s);end:
```
### Подсчет слов

Полсчет количества слов выполняется в том же цикле. Для хранения данного значения вводим переменную *kol*, которую необходимо обнулить перед началом цикла.

По условию разделителем слов в строке является пробел, причем количество пробелов может быть произвольным. Другими словами пробел является признаком окончания всех слов строки, кроме последнего слова в строке. Чтобы пробел стал признаком окончания и последнего слова, просто добавим его к строке:  $s := s + '$ :

Для разделения строки на слова будем использовать следующий алгоритм (переменная sw всегда содержит символы текущего слова):

- Просматриваем строку посимвольно.

- Если очередной символ строки является пробелом, это означает, что в *sw* сформировано очередное слово. Надо просмотреть все его символы, сравнивая каждый с заданной буквой. При совпадении переменную kol увеличиваем на единицу. В любом слове заданная буква может встречаться несколько раз, поэтому сразу же после обнаружения первой буквы цикл прекращаем командой break. Очищаем переменную sw.

- Если очередной символ строки не является пробелом, просто добавляем его к переменной *sw*, накапливая, таким образом, символы текущего слова.

```
For i = 1 to length(s) do
if s[j] = ' ' thenbegin
for k := 1 to length(sw) do
 if AnsiUpperCase(sw[k]) = AnsiUpperCase(EditLetter.Text[1]) then
 begin
 kol:=kol+1:
 break;
 end:
 sw:= ";
end
else
sw:= sw + s[j];end;
```
После завершения цикла выводим полученное число *kol* с необходимыми комментариями:

# *LabelKol.Caption:= 'Букву ' + EditLetter.Text + ' содержит ' + IntToStr(kol) + ' слов'; LabelKol.Visible:= true;*

القارد  $\overline{\mathbf{x}}$ **В** Работа с файлами Исходный текст Результаты поиска 1. Словно белою косынкой Открыть Еду. Тихо. Слышны звоны. Под копытом на снегу, 2. Скачет конь, простору много, Только серые вороны Расшумелись на лугу. Ιc Заколдован невидимкой, Дремлет лес под сказку сна, Словно белою косынкой Найти Подвязалася сосна. Понагнулась, как старушка, с содержат 21 слов Оперлася на клюку, А над самою макушкой Долбит дятел на суку. Скачет конь, простору много, Валит снег и стелет шаль. Бесконечная дорога Убегает лентой вдаль.

#### Результат работы программы показан на рис. 5.2.

*Рис. 5.2. Результат работы программы*

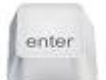

# **Варианты заданий для самостоятельной работы**

### **Задание:**

В текстовом редакторе создать текстовый файл, состоящий не менее чем из 5 строк. Содержимое файла определено в задании. Каждая строка должна содержать не менее трех значений, разделенных пробелами. Количество значений в каждой строке разное. Содержимое строк зависит от номера варианта. Вывести строки файла в компонент *Memo*, не используя его метод чтения *LoadFromFile*.

Далее выполнить задание согласно варианту.

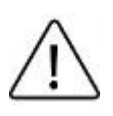

*Для работы со строками используются следующие функции:*

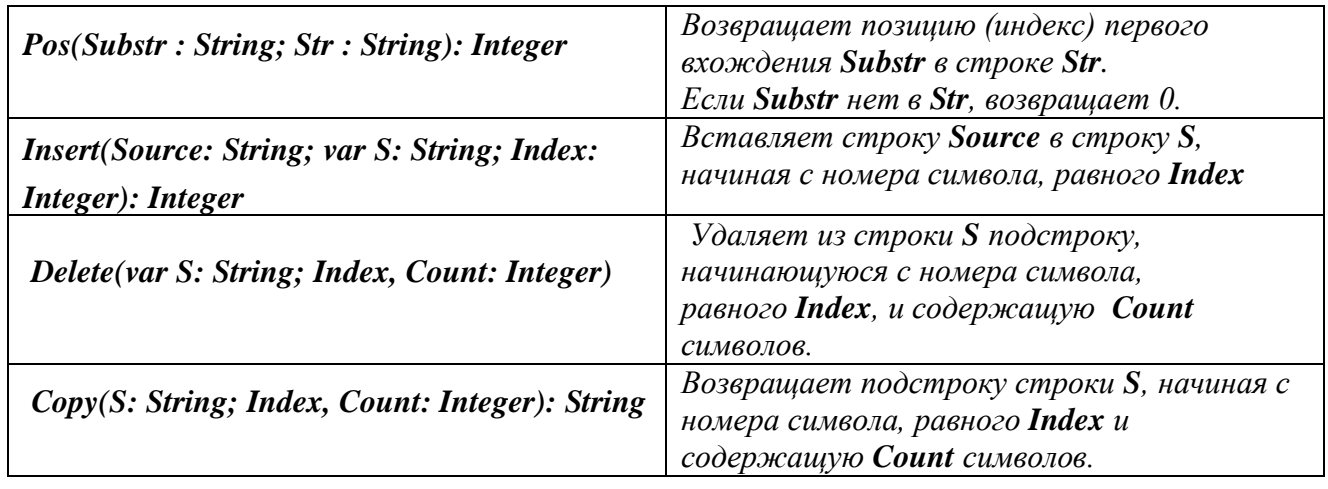

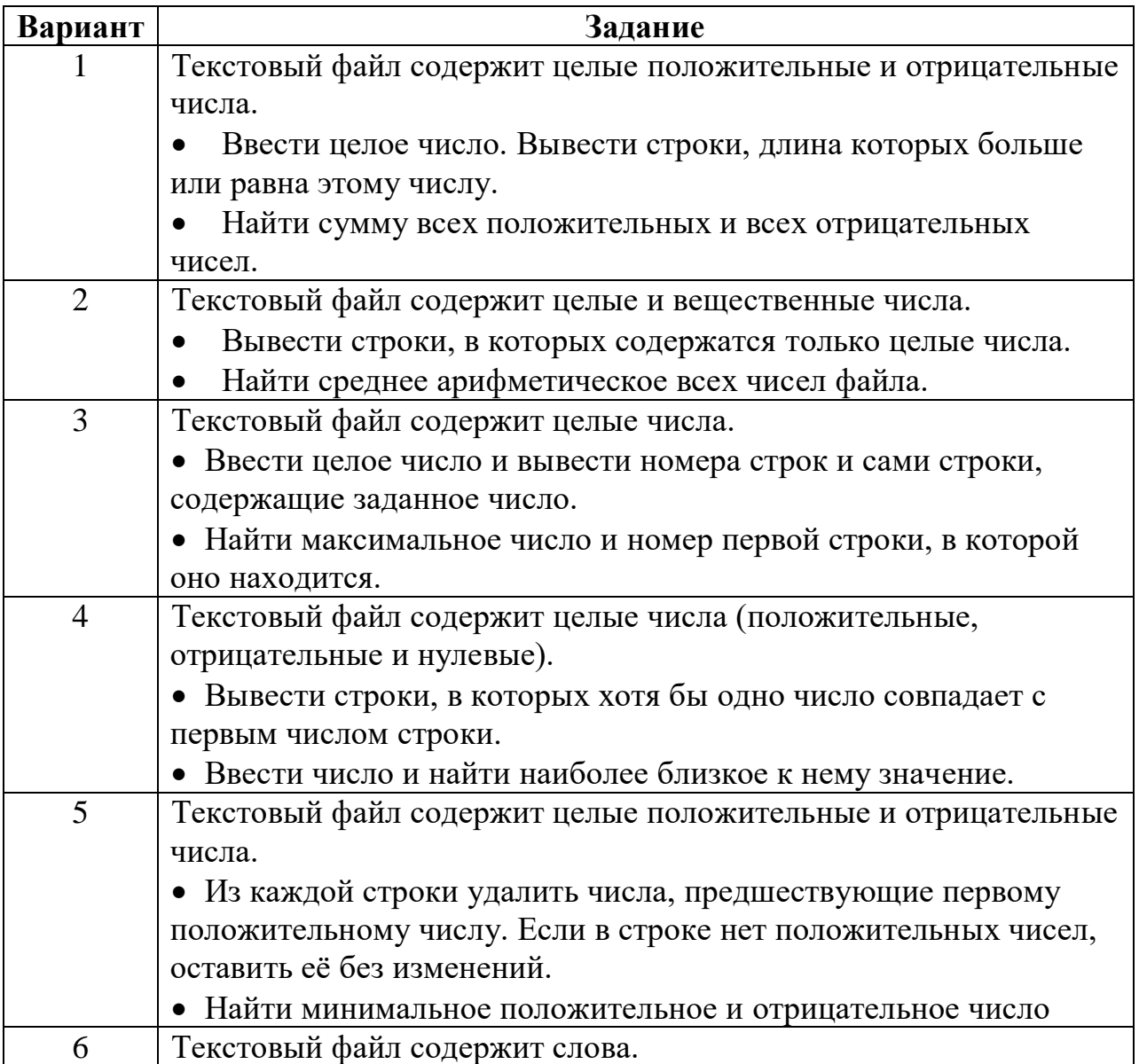

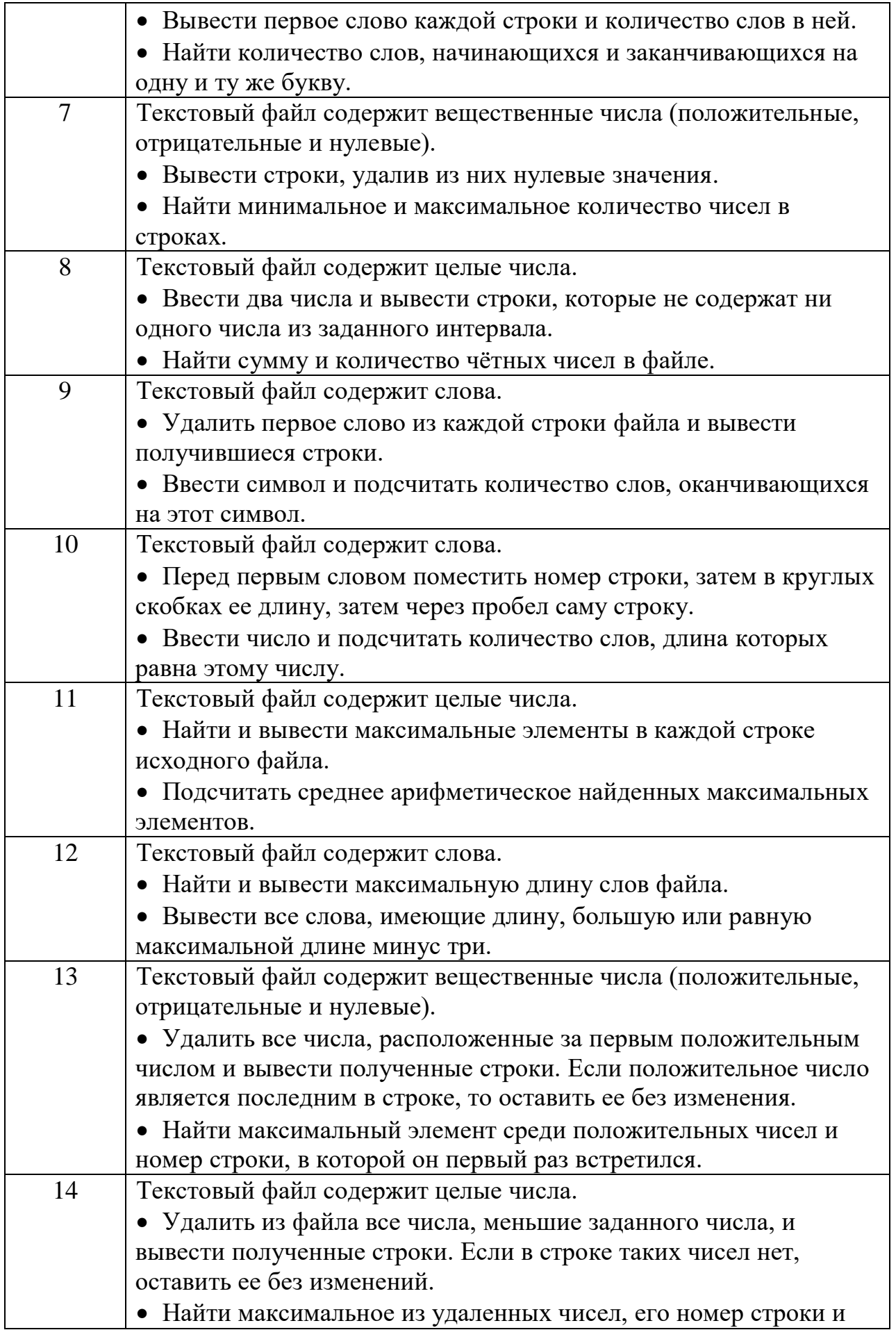

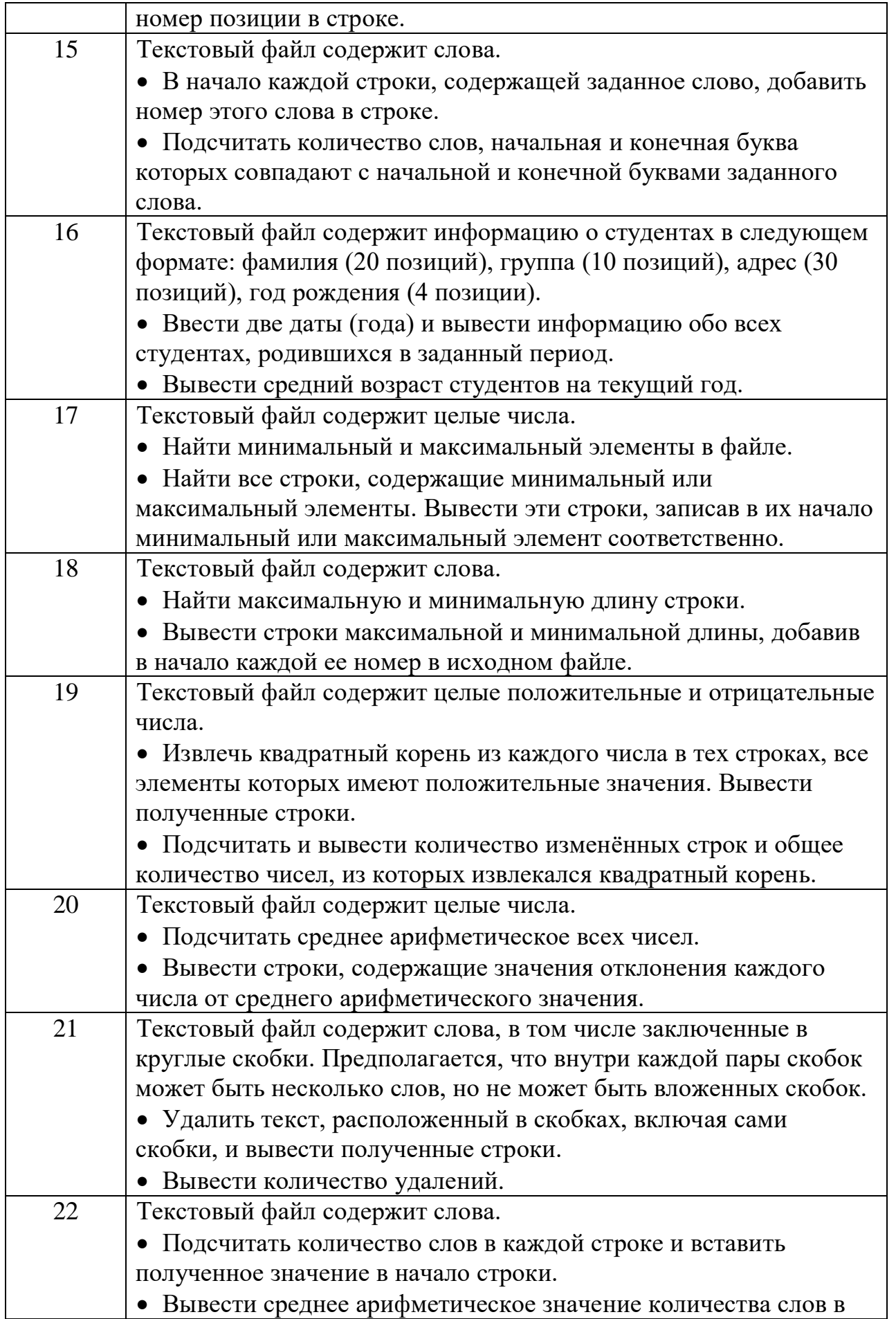

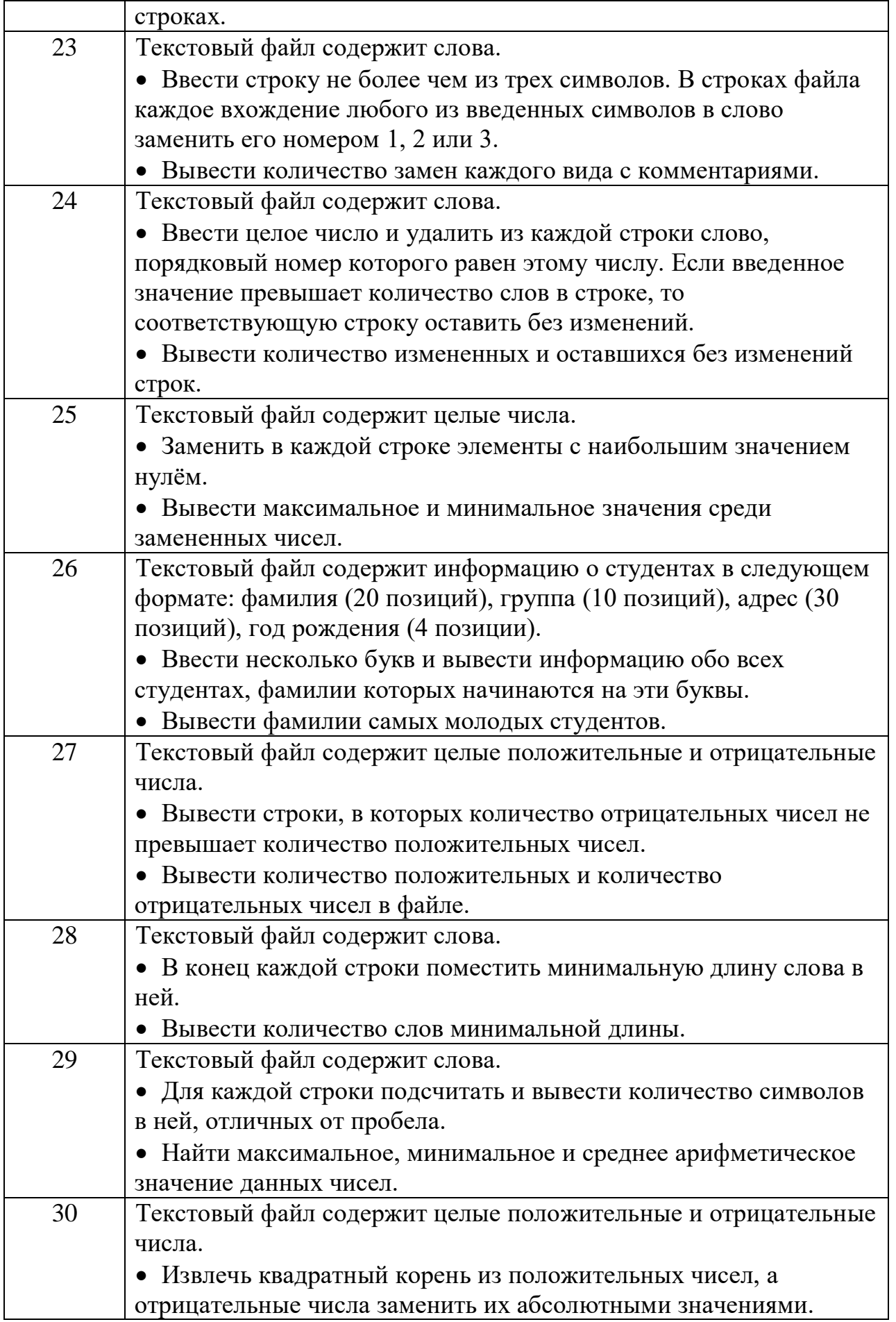

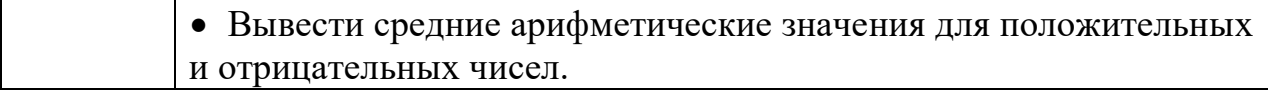

### **Часть 2**

### **Задание:**

1. Даны вещественные числа *A*, B и целое число *N*. Создать таблицу (компонент *StringGrid*), содержащую заданное количество значений функций  $sin(x)$  и  $cos(x)$  на промежутке [*A*, *B*]. Таблица состоит из трех столбцов: значение аргумента *x*, значение *sin(***x***)* и значение *cos(***x***)*.

2. В последнюю строку таблицы поместить средние арифметические значения по каждому столбцу.

3. Создать текстовый файл (имя – любое, расширение – *.txt*) и записать в него полученные результаты, округленные до 0,001.

4. Выполнить самостоятельное задание согласно варианту.

#### **Подготовка к выполнению работы**

Создаем новый проект и изменяем у формы свойство *Caption* на название лабораторной работы. Сохраняем проект в рабочую папку командой *File → Save Project as*.

### **Формирование интерфейса программы**

Создаем интерфейс программы в соответствии с рис. 5.3. Имена основных компонентов:

- *EditA;*
- *EditB;*
- *EditN;*
- *StringGridFunc;*
- *ButtonCalc;*
- *ButtonSave.*

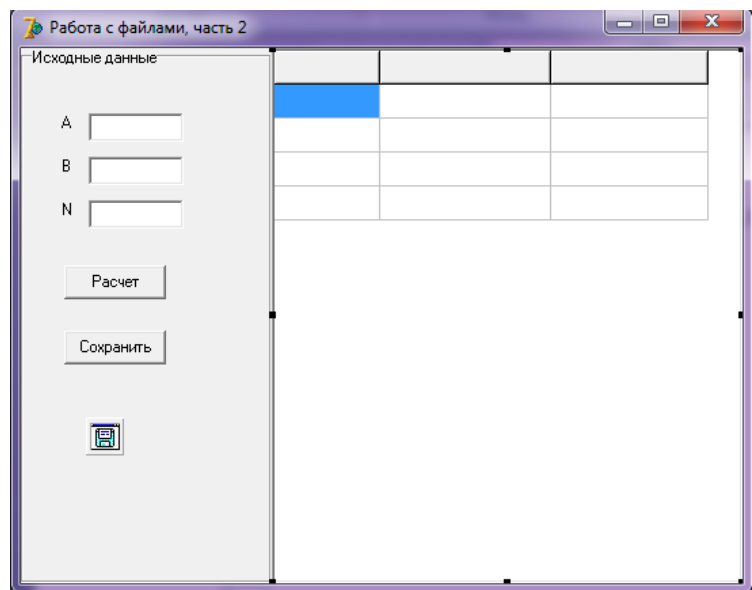

Рис. 5.3. Интерфейс программы

Массив ячеек таблицы StringGrid не доступен в инспекторе объектов, поэтому заголовок таблицы необходимо оформить в процессе работы программы. Это можно сделать в событии *OnCreate* формы, которое возникает при ее создании, поэтому в нем удобно выполнять сделать какие-либо предварительные действия. В данном случае они будут выглядеть следующим образом:

*procedure TForm1.FormCreate(Sender: TObiect):* begin *StringGridFunc.Cells[0, 0]:= 'x':* StringGridFunc.Cells[1,  $0$ ]:= 'sin(x)'; StringGridFunc.Cells[2,  $0$ ]:= 'cos(x)'; end:

### Ввод исходных данных

Первая операция, которую необходимо сделать в обработчике события нажатия кнопки «Расчет» - это проверка наличия введенных символов:

if (Trim(EditA.Text) = '') or (Trim(EditB.Text) = '') or  $(Trim(EditN, Text) = '')$  then begin ShowMessage('Не введены исходные данные');  $exit:$ end:

enter

Организуйте запрет ввода нечисловых данных. Обратите внимание, что значения  $A$  и  $B$  являются вещественными числами, а значение  $N - \mu$ елым числом.

Для перекодировки значений используем функции StrToFloat и StrToInt (все переменные необходимо описать в секции var):

 $a:= StrToFloat(Edita.Text);$  $b:= StrToFloat(Edit B. Text);$  $n:= StrTolnt(Edit N. Text);$ 

### Заполнение таблицы

Условие задачи предполагает, что конец интервала не должен совпадать с его началом. Кроме того, выполнять расчет имеет смысл, если требуется получить не менее двух значений функций. Введем соответствующие проверки:

if  $(n < 2)$  or  $(a = b)$  then begin ShowMessage('Неверные данные');  $exit;$ end:

Очевидно, что число, определяющее начало интервала (А), должно быть меньше числа, определяющего конец интервала (В). Если при вводе ошибочно было задано иное соотношение между ними, исправим его (переменную step в данном случае используем в качестве временной переменной):

if  $a > b$  then begin step:=  $a$ ;  $a:=b$ :  $b:=step:$ end:

Для определения шага вычисления значений функций надо разделить длину интервала на количество значений минус один: *step*: =  $(b - a) / (n - 1)$ ;

Количество строк таблицы равно количеству значений (n) плюс строказаголовок: StringGridFunc.RowCount: =  $n + 1$ ;

Далее в цикле вычисляем значения функций и заносим их в таблицу:

```
for i = 1 to n do
begin
 StringGridFunc.Cells[0, i]: = FloatToStr(a);
```
*StringGridFunc.Cells[1, i]:= FloatToStr(sin(a)); StringGridFunc.Cells[2, i]:= FloatToStr(cos(a)); a:= a + step; end;*

### **Вычисление средних арифметических значений**

Среднее арифметическое – это отношение суммы некоторых чисел к их количеству. Для его вычисления надо отдельно сложить все значения, расположенные в столбцах таблицы, и каждую сумму разделить на одно и то же число – количество значений.

Это можно сделать непосредственно при заполнении таблицы, добавив команды суммирования в предыдущий цикл. Однако для закрепления навыков работы с таблицами сделаем расчет в отдельном цикле. Для суммирования введем переменные *sumx*, *sumsin* и *sumcos*, которые перед началом цикла надо обнулить:

```
sumx := 0;
sumsin := 0;
sumcos:= 0;
for i:= 1 to StringGridFunc.RowCount - 1 do
begin
 sumx := sumx + StrToFloat(StringGridFunc.Cells[0, i]);
 sumsin := sumsin + StrToFloat(StringGridFunc.Cells[1, i]);
 sumcos := sumcos + StrToFloat(StringGridFunc.Cells[2, i]);
end;
```
Средние арифметические значения запишем в те же переменные , что и суммы:

```
sumx := sumx / n;
sumsin := sumsin / n;
sumcos:= sumcos / n;
```
Для того чтобы записать найденные значения в последнюю строку таблицы, количество ее строк надо увеличить на единицу. Номер последней строки таблицы всегда на единицу меньше, чем количество строк в ней:

*StringGridFunc.RowCount := StringGridFunc.RowCount + 1; StringGridFunc.Cells[0, StringGridFunc.RowCount - 1]:= FloatToStr(sumx); StringGridFunc.Cells[1, StringGridFunc.RowCount -1]:= FloatToStr(sumsin); StringGridFunc.Cells[2, StringGridFunc.RowCount -1]:= FloatToStr(sumcos);*

**Запись таблицы в файл**

Создаем обработчик *OnClick* для кнопки *Сохранить*. В нем определяем файловую переменную  $f : TextFile$  и вызываем диалог сохранения файла SaveDialog1.Execute.

После выбора имени файла и подтверждения выбора необходимо связать переменную именем файла процедурой файловую  $\mathbf{c}$ AssignFile(f, SaveDialog1. FileName) и создать новый файл процедурой Rewrite(f).

Выходной файл должен иметь следующую структуру (все значения округляются до 0,001):

 $sin(x) cos(x)$  $\mathbf{x}$ 1.000 0.841 0.540  $\overline{1}$ 2.000 0.909 -0.416

1.500 0.875 0.062

Вначале записываем заголовок, отведя на каждый столбец 12 позиций: Writeln(f,','x',',','sin(x)',','cos(x)');

После вывода всех значений надо «изобразить» подчеркивание и только потом вывести средние значения, которые находятся в последней строке таблицы. Организуем цикл от первой строки таблицы (в нулевой строке нахолится заголовок) предпоследней ЛО строки, номер которой **StringGridFunc.RowCount - 2.** 

Вначале преобразуем текстовые строки в вещественнее числа  $(x, sx, cx)$ real), а затем запишем их в файл одной командой, указав в ней формат вывода:

for  $i = 1$  to StringGridFunc.RowCount - 2 do **begin**  $x := StrToFloat(StringGridFunc.Cells[0, i]);$  $sx:= StrToFloat(StringGridFunc.Cells[1, i]):$  $cx:= StrToFloat(StringGridFunc.Cells[2, i]):$ WriteLn(f, x : 12 : 3, sx : 12 : 3, cx : 12 : 3); end;

Каждый столбец занимает 12 позиций, поэтому для подчеркивания выведем 12 знаков минус без перевода курсора на новую строку, а после окончания цикла просто переведем его на новую строку в файле:

for  $i = 1$  to 36 do write(f, '-');  $written(f);$ 

Аналогично выводу значений таблицы выведем средние арифметические значения:

 $x := StrToFloat(StringGridFunc.Cells[0, StringGridFunc.RowCount - 1]);$ sx:= StrToFloat(StringGridFunc.Cells[1, StringGridFunc.RowCount - 1]);  $cx:= StrToFloat(StringGridFunc.Cells[2, StringGridFunc.RowCount - 1]);$  WriteLn(f, x : 12 : 3, sx : 12 : 3, cx : 12 : 3);

Последняя операция – закрытие файла: *CloseFile(f)*;

1. Даны вещественные или целые в зависимости от задания числа А и В. Дано целое число N (количество значений функций) или третье вещественное число S (шаг расчета). Создать таблицу, содержащую необходимое количество значений заданных функций на промежутке [А, В]. Таблица состоит из трех столбцов: значение аргумента  $x$ , значение первой функции и значение второй функции.

2. В последнюю строку и/или столбец таблицы (в зависимости от задания) поместить результаты заданных вычислений.

3. Создать текстовый файл (имя - любое, расширение - .txt) и записать в него полученные результаты, с точностью до 0,00001.

4. Предусмотреть в программе реакцию на случаи некорректного ввода исходных данных.

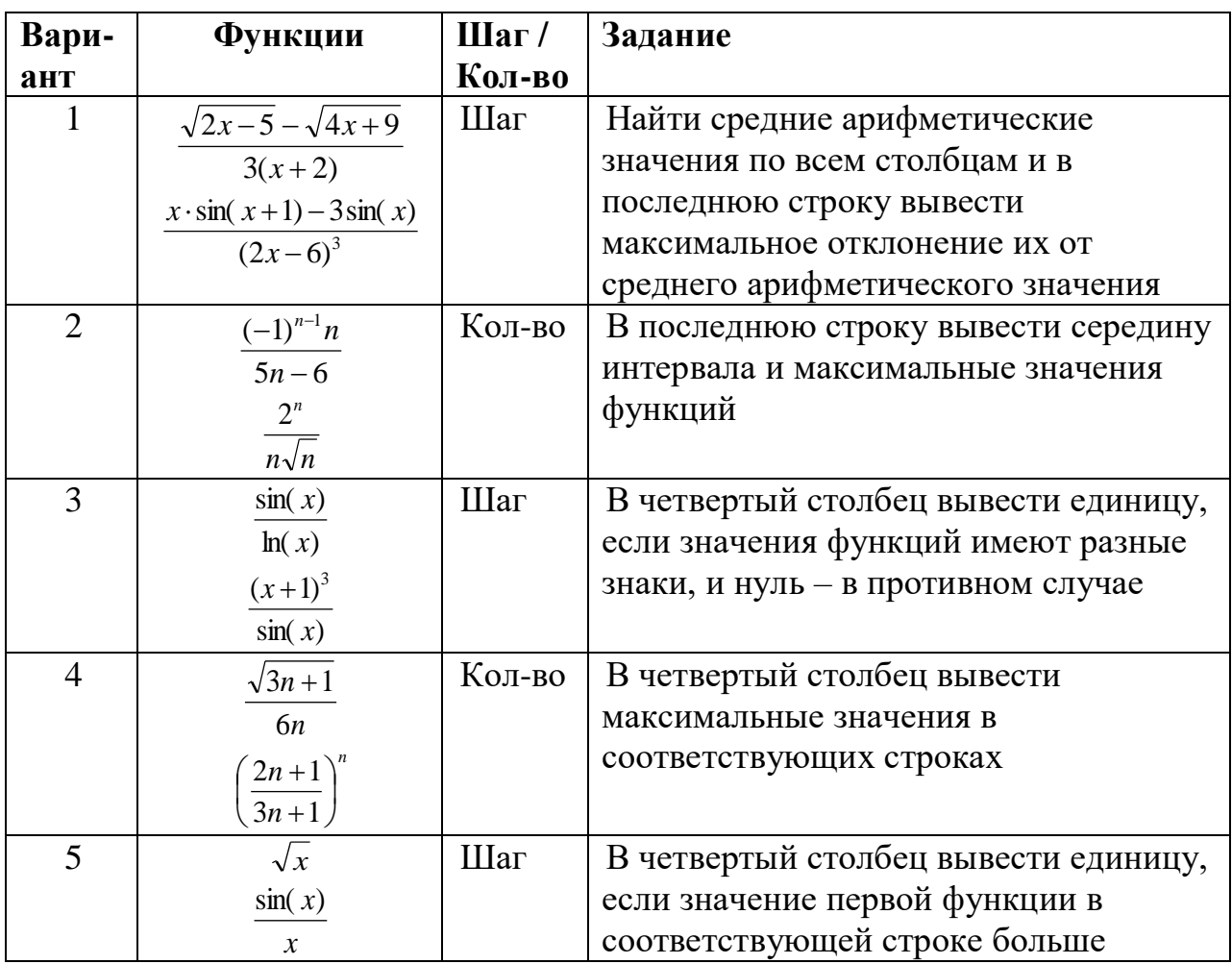

enter

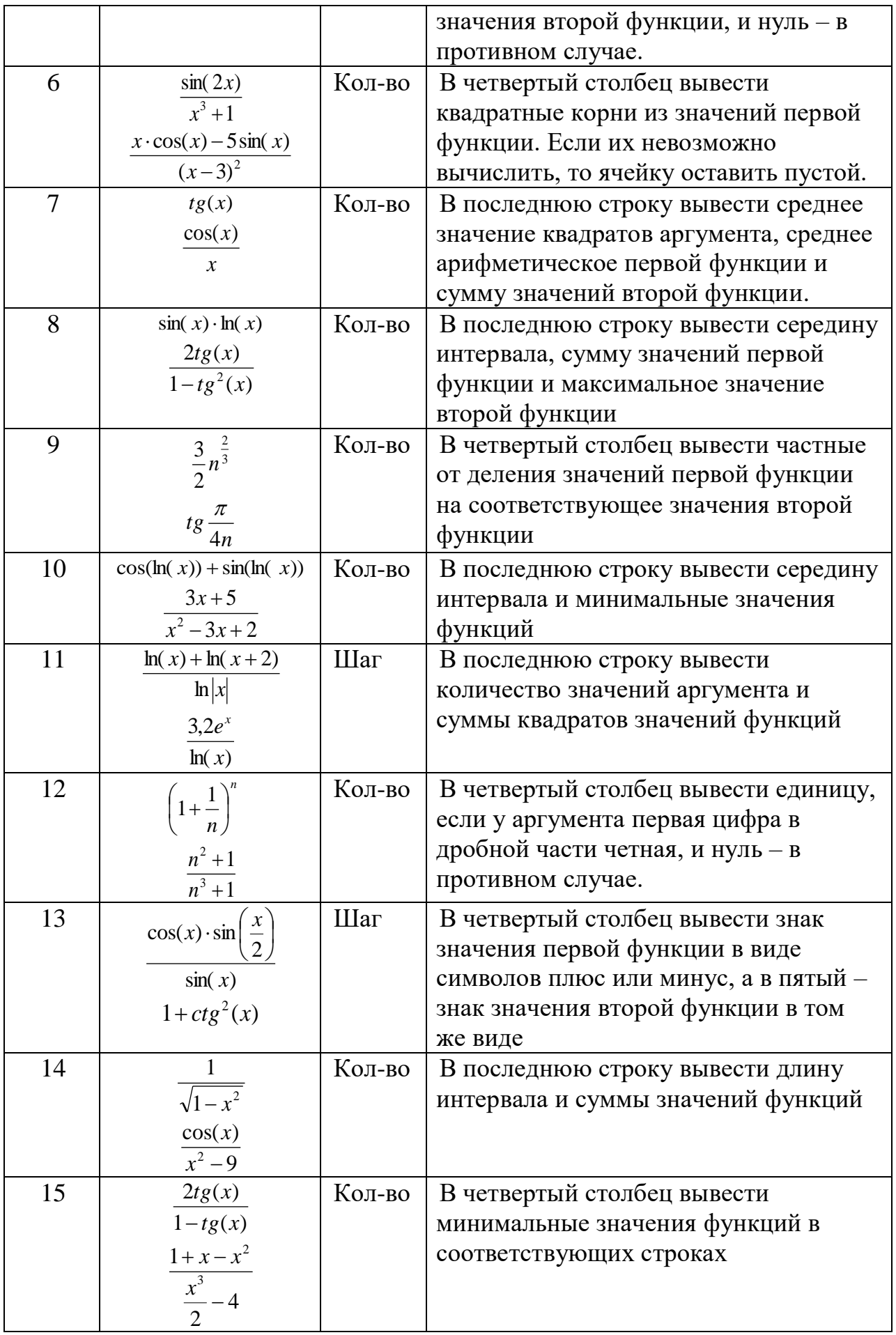

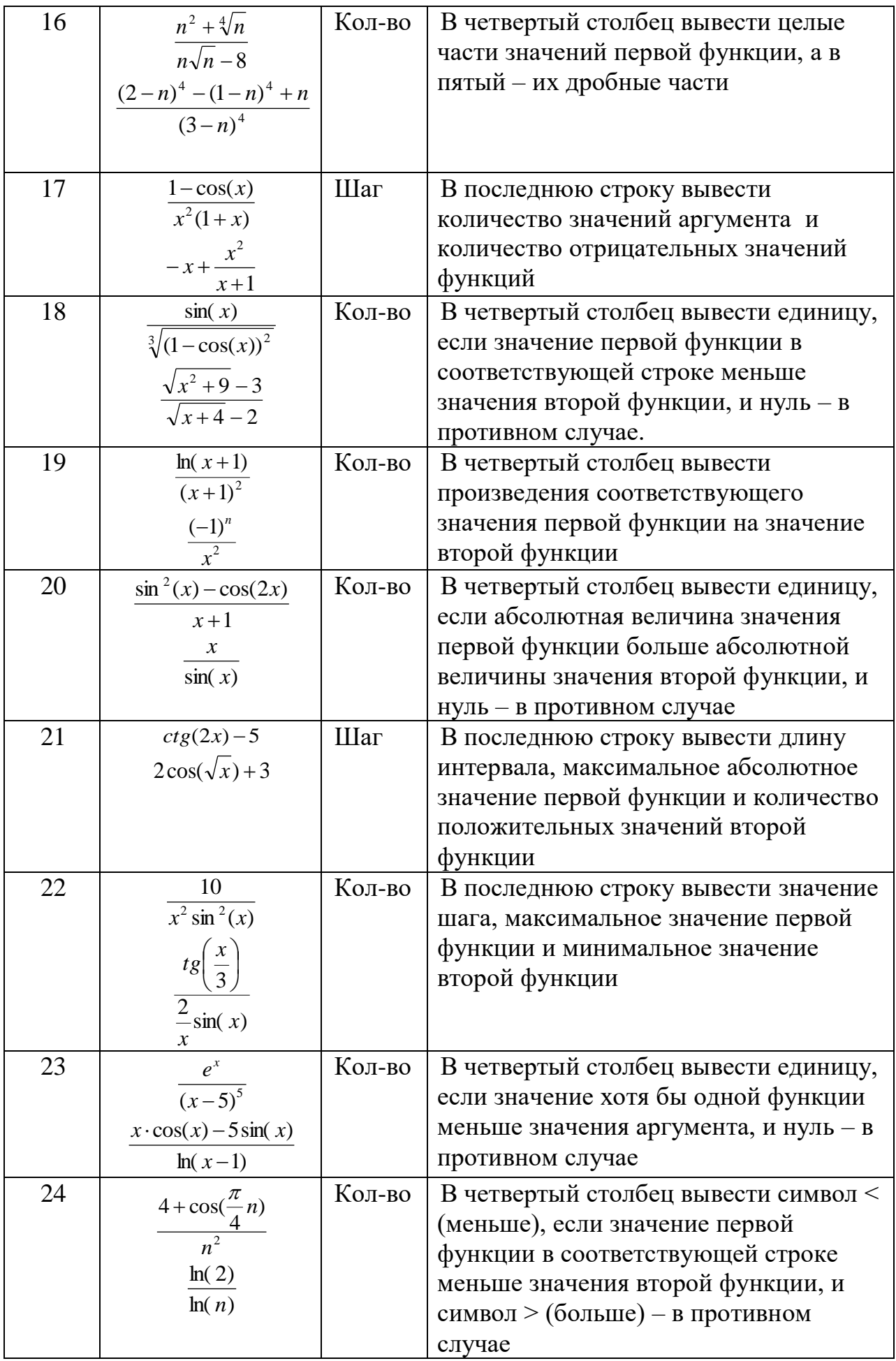

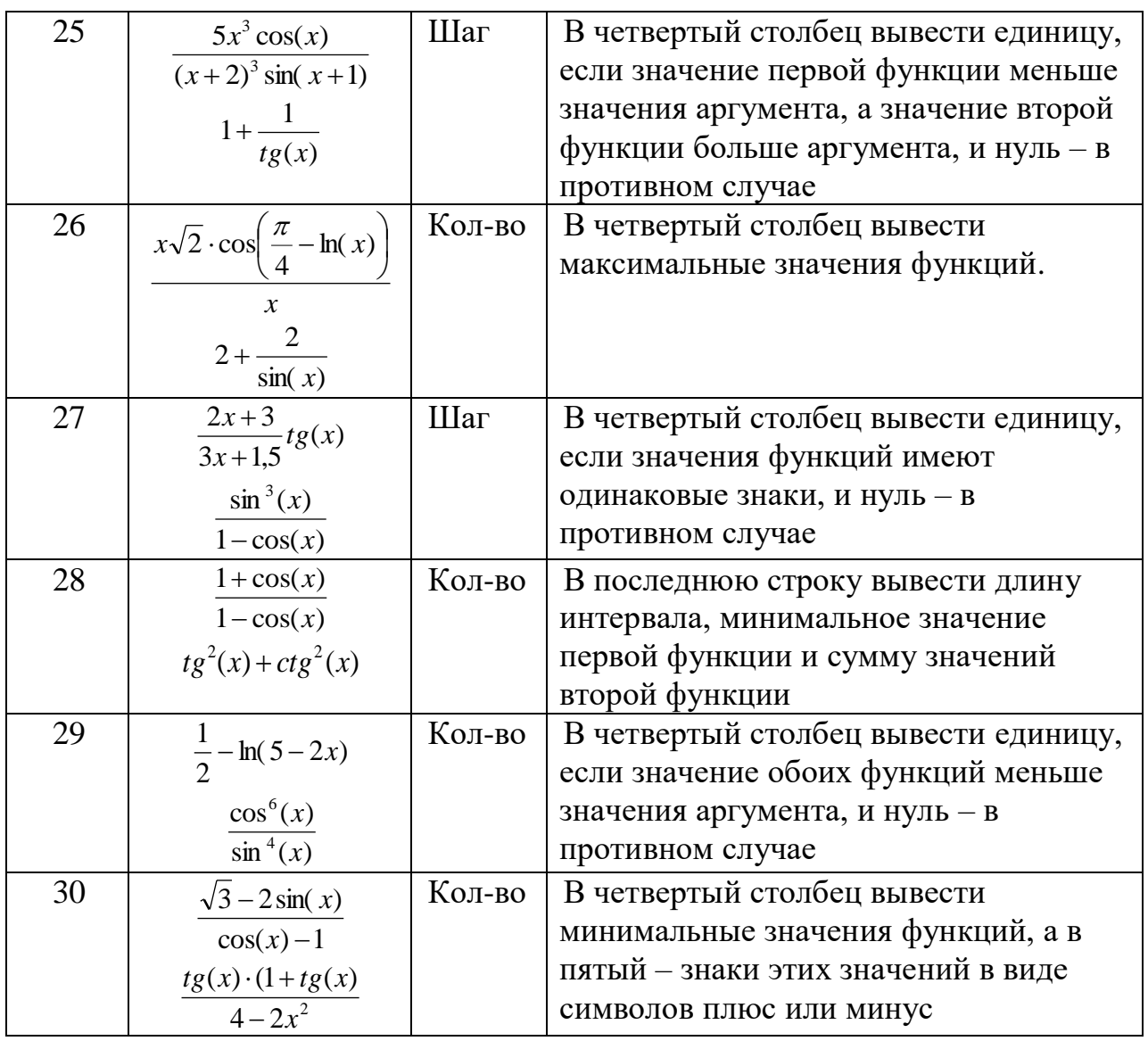

*1) Что такое файл?*

*2) Как объявляется файловая переменная в программе? Как объявляется файловая переменная для работы с текстовым файлом?*

*3) Как осуществляется запись и чтение из текстового файла?*

*4) Назовите основные процедуры и функции работы со строками.*

*5) Опишите алгоритм нахождения заданного слова в текстовом файле.*

*6) Назовите основные свойства компонента StringGrid.*

*7) Опишите алгоритм нахождения заданной строки в ячейках компонента StringGrid.*

*8) Опишите алгоритм переноса строк компонента StringGrid в строки компонента Memo.*